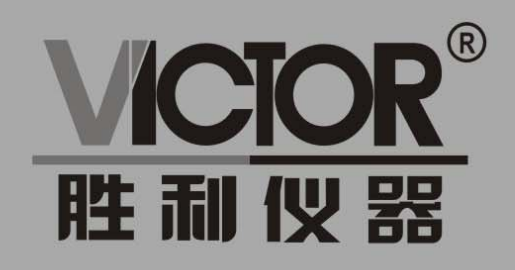

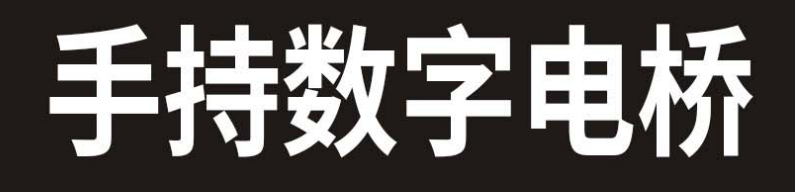

使用手册

www.china-yictor.com

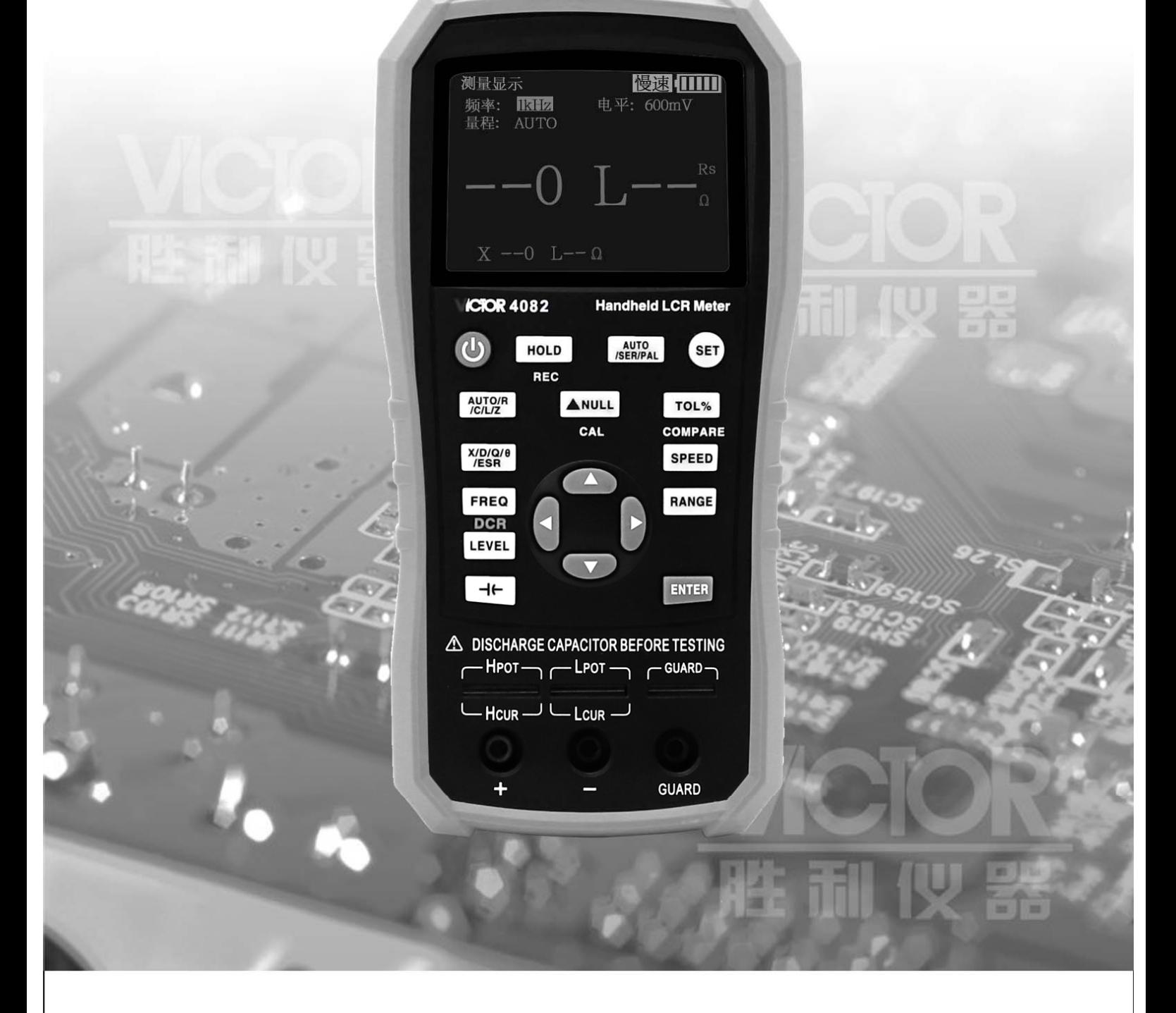

# 深圳市驿生胜利科技有限公司 SHENZHEN YISHENG VICTOR TECH CO., LTD

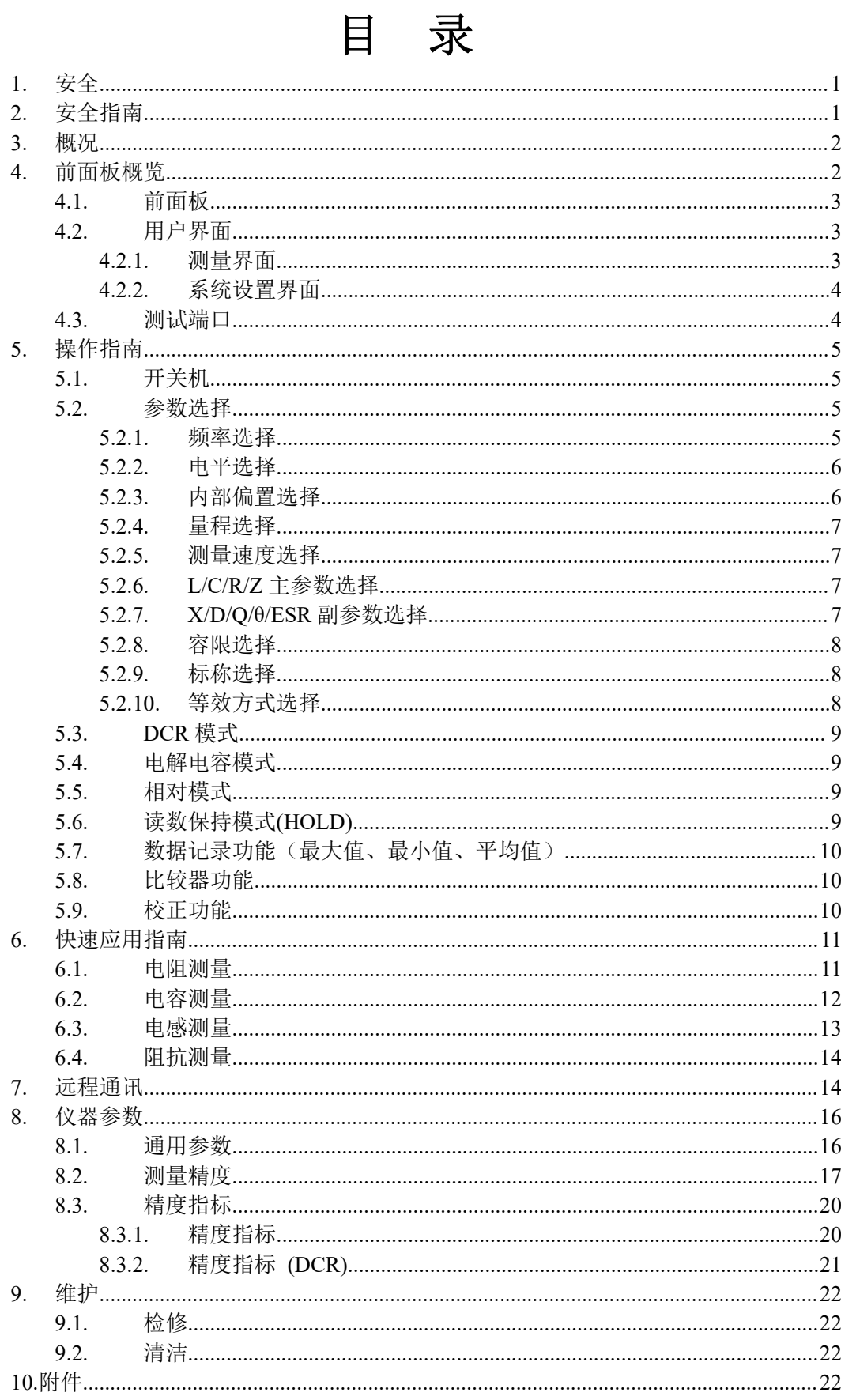

# **1.** 安全

这些安全措施适用于操作与维护人员,在操作、服务及维修时应注意。

## ● 请勿在易燃易爆环境中使用

避免在多尘、阳光直射、湿度过高、强电磁辐射等恶劣环境中使用。

## ● 非专业维护人员请勿拆开后盖

维护、更换元件或调整仪器应由专业维护人员实行。请联系相关经销商售后服务部门。

## ● 不可随意分解或修改仪器

部分替代及未经授权的修改,可能造成仪器无法恢复性能

### ● 安全警告

涉及安全及人身伤害,或损坏产品,造成测试不良的操作使用或环境条件,在手册里会有相关 申明,应严格遵守。

# **2.** 安全指南

## 为让仪器安全使用,请遵循如下指南:

- 此仪器适合户内、海拔 2000 内使用。短时户外使用,应注意防日光直射、防水防潮、防电 磁辐射、防尘防爆等防护措施。
- 使用前,请阅读并了解本手册中提及的警告和安全信息。
- 请按手册规定的功能方法使用仪器 。
- 如对在线路元件测量,请确认测量前电路已关断电源且线路上所有电容已放电。
- 测量前,须对电容器等带电元件进行放电。
- 仪器使用 5V,2600mAh 锂电池供电,或使用 mini\_USB供电。本表具备充电功能,使用 mini\_USB 线。

# 安全符号

安全警告,提醒用户按手册中相关操作规程使用

# 环境条件

工作环境:0℃~40℃; 湿度条件:15%至 85% R.H; 储存温度:0℃~40℃;

# **3.** 概况

VICTOR 4082 手持 LCR 是用于测量电感、电容、电阻等元件参数的便携手持式测量仪器, 体积小巧,采用 5V 锂电池供电, 既可适用于台式机的应用场所, 更为流动测量和手持测量场合 提供了极大方便。

VICTOR 4082 提供主参数 4 位半分辨率, 副参数 0.0001 读数分辨率, 测量频率、测量电平 连续可调,最高测量频率可达 100kHz,最高测量电平可达 1.1V,全自动量程快速、中速、慢速 显示测量结果,并可自动按元件性质选择合适的测量参数,可提供最优 0.2%的测量精度。使之 兼备了手持表的便捷性和台式机的优良性能。

仪器操作简洁直观,测试频率、参数、速度选择即按即现;同时还具备记录模式可辅助获 取读数;操作方便的开路短路校正功能提高测量准确性;实用配置菜单可设定蜂鸣器、自动关 机、语言等操作。

仪器标配有远程通讯功能,可通过Mini-USB电缆连接至PC,实行远程控制和数据采集。

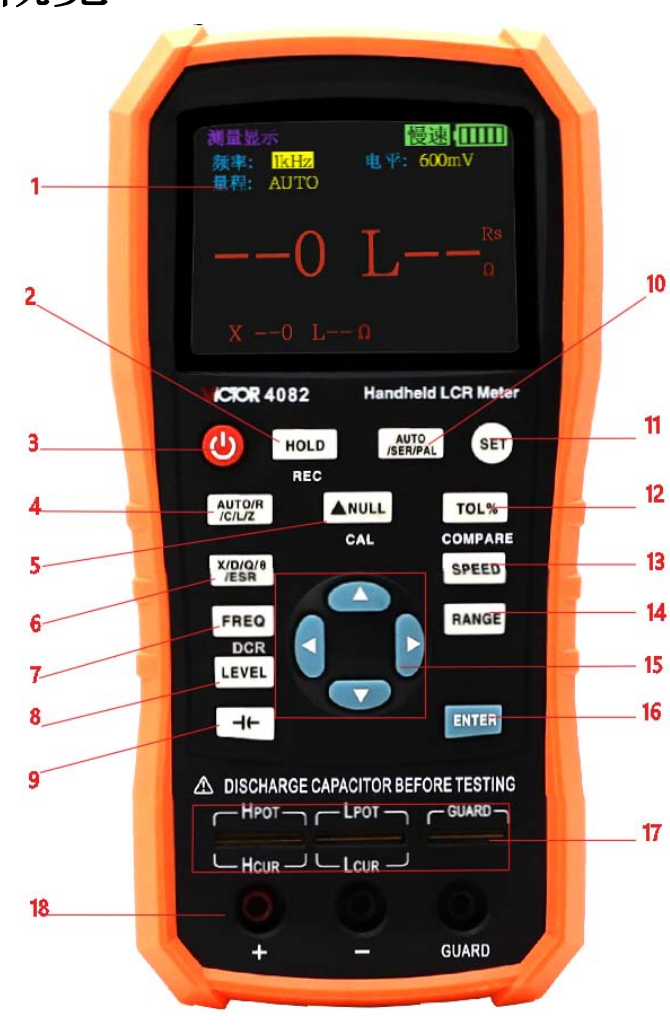

# **4.** 前面板概览

图 **1** 前面板

## **4.1.** 前面板

前面板说明如图 1(注:本文中长按指按住按键 2 秒钟以上,功能复用键区分长按短按,其余 按键均为短按)

- **1** 显示屏 2.8 英寸 TFT 液晶显示屏,显示仪器所有的功能。
- 2 数据保持数据记录复用键 短按打开关闭数据保持功能;长按打开关闭数据记录功能。 **3** 电源键 关机状态下长按开机;开机状态下长按则关机。
- **4** 主参数快捷键 快速切换主参数。
- **5** 相对和校正功能复用键 短按打开关闭相对功能,长按打开校正功能。
- 6 副参数快捷键 快速切换副参数。
- 7 频率和 DCR 模式复用键 短按快速切换固定点频率;长按进入 DCR 模式。
- **8** 电平快捷键 快速切换固定点电平。
- 9 偏置电压和电解电容模式复用键 短按进入电解电容模式;长按快速选择偏置电压。
- **10** 等效方式快捷键 快速切换等效方式。
- **11** 界面切换键 快速在"测量显示"、"系统设置"两个界面之间切换。
- 12 比较器开关以及容限值快捷复用键 短按快速切换偏差容限值;长按打开或关闭比较器。
- **13** 测量速度快捷键 快速切换需要的测量速度。
- **14** 量程快捷键 快速切换所需的量程。
- 15 方向键 左右方向键控制光标移动,上下方向键选择参数。
- **16** 确定键 确定参数或者某一功能的选择。
- **17** 五端测试插槽
- **18** 三端测试插孔

### 注意:适配器输入参数请查看适配器标签;请使用随机附带的适配器,或向我公司购买指 定的电源适配器。随意使用其它替代的适配器可能照成不必要的损坏。

### 提示:外部电源正常供电后,内部电池供电回路自动切断,同时对电池进行充电,VICTOR 4082 具有独立充电管理控制器,即便在关机状态,充电控制仍正常进行。

## **4.2.** 用户界面

#### **4.2.1.** 测量界面

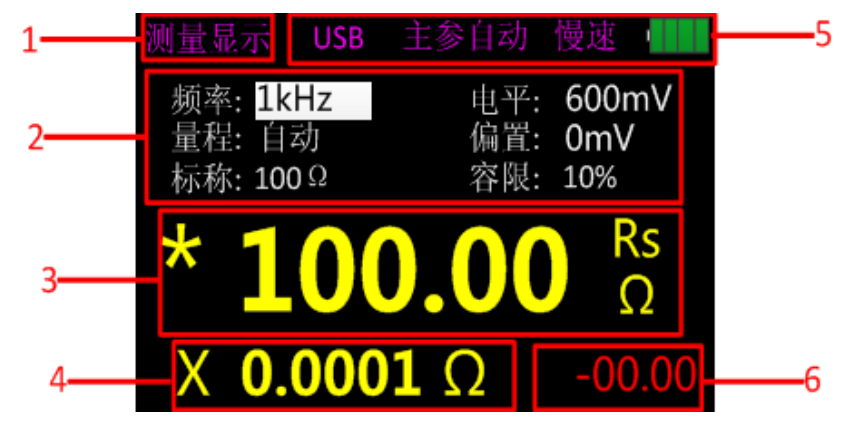

图 **2** 测量界面

- **1** 页标题 用于标识显示的页面。
- **2** 测量参数设置
- **3** 主参数显示 "\*"表示此时处于数据保持状态。
- **4** 副参数显示
- 5 状态栏 "USB":为 USB 连接标志,连接 PC 机显示,其余时间隐藏;

"主参自动":主参数在自动状态下显示,其余时间为隐藏;

"慢速":测量速度显示;

电池图标为电量剩余提示,提示剩余的电量以便及时给仪器充电。

**6** 比较器显示 显示所测元件与标称值之间的偏差百分比,绿色及 P 表示在设定的容限范围 内,红色及 F 表示超出设定的容限范围, 比较器关闭此栏关闭。

## **4.2.2.** 系统设置界面

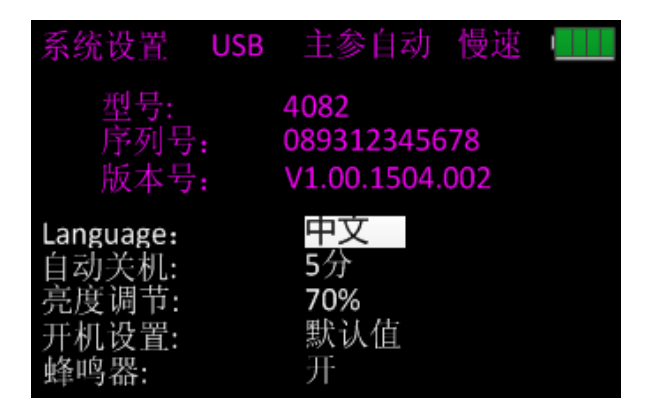

#### 图 **3** 系统设置界面

系统设置界面可以查看本产品的型号、序列号和版本号。同时可以设置产品语言类型、自 动关机、亮度调节、开机设置和蜂鸣器等功能。

## **4.3.** 测试端口

VICTOR 4082 采用三端和五端测试端口共存的方案。让便捷测试与高精度测试要求兼备。 测试端口如图 4 所示。

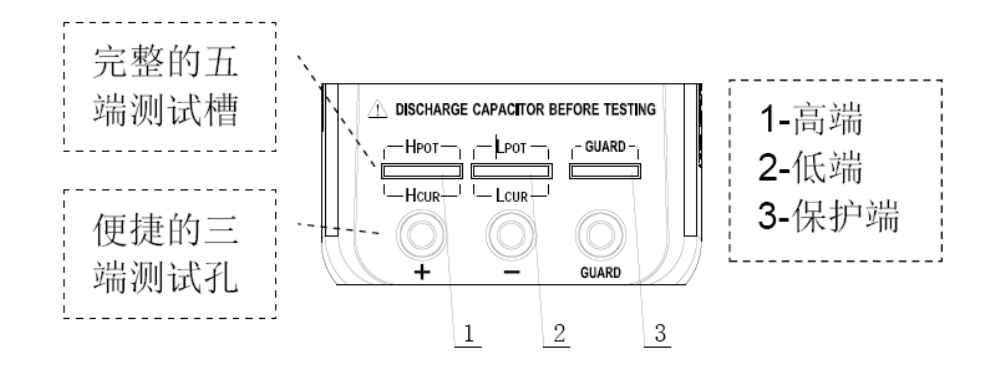

#### 图 **4** 测试端口

本仪器的三端式测试口采用标准的橡胶插孔,可方便使用廉价的橡胶插头-鄂鱼夹作测试 线,扩展测试应用非常方便,但其缺点是测试精度较低。

为提高使用外延测试线时的精度,VICTOR 4082同时还配备五端测试槽口,配合专用的测 试夹具,可实现完整的外延线四端测量,从而使测试精度得到了保障.

# **5.** 操作指南

## **5.1.** 开关机

长按电源键, 仪器开机, 进入测量界面(默认); 开机状态下长按(2 秒以上) 电源键关机。

## **5.2.** 参数选择

#### **5.2.1.** 频率选择

VICTOR 4082手持LCR使用交流测试信号施加在被测件(DUT)上进行测量,频率是交流信 号源的主要参数之一,由于元件的非理想性和分布参数的存在,以及测试端和测试线分布参数 的影响,同一元件使用不同的测试频率,可能会有不同的测量结果。因此,测量前,应选用合 适的频率。

改变测试频率有三种方法:

方法一:直接按FREQ键,可以在不同的频率点之间切换。

方法二:通过左右方向键选定界面上频率,如图5,在按上下方向键切换频率点。

方法三: 当需要自行设定频率时,通过左右方向键将光标移动到频率处(若光标已经处于 频率处则不需移动),按ENTER键进入频率自行设定界面,显示界面中频率值为当前频率值(例 如选择前频率为10kHz,则界面中频率为010,000Hz),可通过左右方向键选择所需改变的数字 位,被选择位反显,通过上下方向键改变该位的数值(上方向键表示+,数值+1,下方向键表示 -, 数值-1)。选择完之后按ENTER键确定。

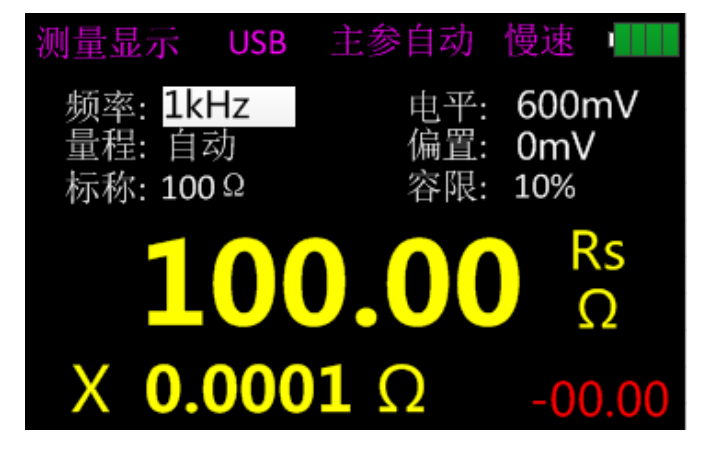

图**5**

## **5.2.2.** 电平选择

VICTOR 4082 手持 LCR 使用交流测试信号施加在被测件(DUT)上进行测量,不仅可以改 变频率点,也可以改变测试信号大小。

改变测试信号的大小有三种方法:

方法一: 按 LEVEL 键进行信号大小的切换。

方法二:通过左右方向键选定界面上电平,如图 6,在按上下方向键切换电平。

方法三: 当需要自行设定电平时,通过左右方向键将光标移动到电平处, 按 ENTER 键进 入电平自行设定界面, 显示界面中电平值为当前电平值(例如选择前频率为 700mV, 则界面中 电平为 700mV),可通过左右方向键选择所需改变的数字位,被选择位反显,通过上下方向键改 变该位的数值(上方向键表示+,数值+1,下方向键表示-,数值-1)。选择完之后按 ENTER 键 确定。

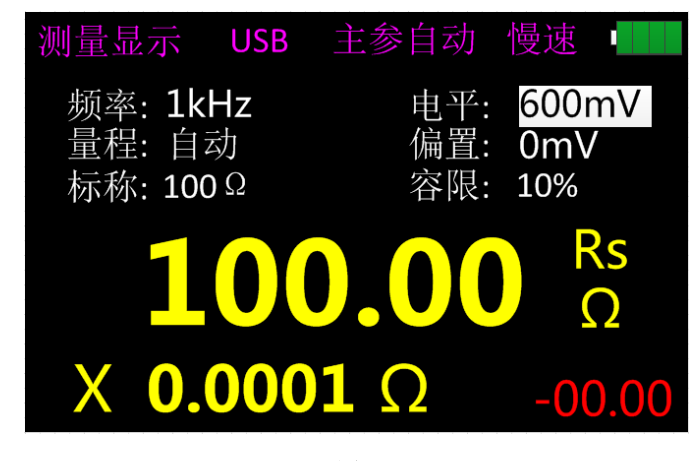

图 **6**

## **5.2.3.** 内部偏置选择

VICTOR 4082 手持 LCR 可以提供内部偏置 0-500mV,步进为 1mV 的直流偏置电压。当测 试功能为 DCR 时, 偏置显示为 800mV。

改变内部偏置电压有两种方法:

方法一: 通过左右方向键选定偏置,再按 ENTER 键,按上下方向键设置所需的偏置值,, 如图 7,再按 ENTER 键确定。

方法二:长按FIC|键选中偏置,按上下方向键设置所需的偏置值,按 ENTER 键确定。

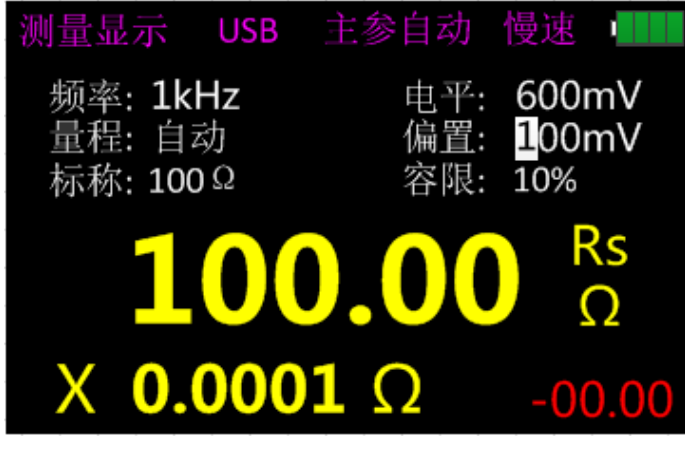

图 **7**

## **5.2.4.** 量程选择

改变量程有两种方法:

方法一: 开机即进入测量显示界面, 通过左右方向键将光标移动到量程处, 通过上下方向 键切换量程(AUTO、100Ω、1kΩ、10kΩ、100kΩ)。

方法二: 按 RANGE 键直接切换到下一量程, 同时光标移动到量程处。

## **5.2.5.** 测量速度选择

开机即进入测量显示界面,按 SPEED 键切换到下一测量速度(快速、中速、慢速)。状态 栏上方有对应测量速度显示。快速(4 次/s)、中速(2 次/s)、慢速(1 次/s)。

### **5.2.6. L/C/R/Z** 主参数选择

选择测量参数类型,应首先选择主参数。

按AUTO/R/C/L/Z键,可顺序切换以下主参数:

R(电阻)、C(电容)、L(电感)、Z(阻抗)和AUTO(自动)。当主参数选择AUTO时,状 态栏上方有"主参自动"字样显示。

### **5.2.7. X/D/Q/**θ**/ESR** 副参数选择

如有必要,可按副参数键选择副参数。 按X/D/Q/θ/ESR键可选择以下副参数: D(损耗),Q(品质因素),θ(相位角),ESR(串联等效电阻)、X(电抗)。

### **5.2.8.** 容限选择

容限设置有两种方法:

方法一: 1、开机即进入测量显示界面,长按 TOL%键打开比较器开关, 此时被隐藏的"容 限"、"标称"以及偏差百分比显示。界面如图 8:

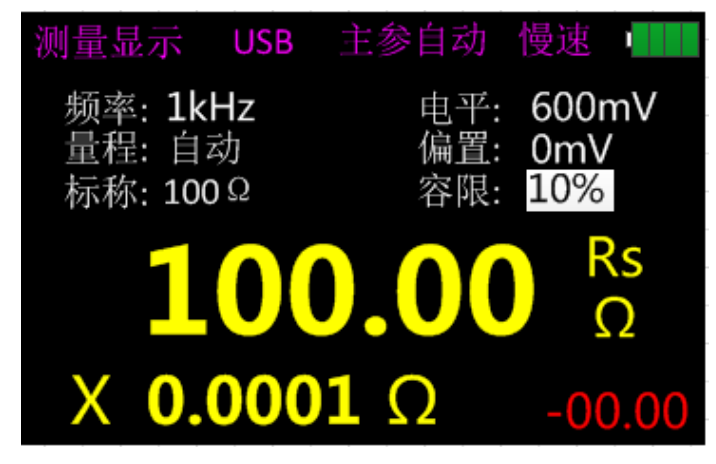

图 **8**

- 2、短按 TOL%键切换到下一容限值(1%、5%、10%、20%)。
- 方法二:1、同方法一;

2、通过左右方向键将光标移至容限处,再通过上下方向键切换到上一个或者下一 容限值。

- 方法三:1、同方法一;
	- 2、通过左右方向键将光标移至容限处,短按 ENTER 键进入自定义容限值界面 (1%-50%,分辨率 1%)。设置方法可参考频率的自定义设置。

### **5.2.9.** 标称选择

标称设置的方法如下:

1、开机即进入测量显示界面,仪器测试夹上放置与需要标称值相近的元件。

2、长按 TOL%键打开比较器, 此时标称值即为被测元件的值, 且标称保留小数点后一位的 值,但是不得小于最小单位(例如,被测元件值为 1.0694kΩ,则标称为 1kΩ;例如,被测元 件值为 330.92Ω,则标称为 330Ω)。

3、若此时标称值并不是所需的标称值,则通过左右方向键将光标移至标称处,按 ENTER 键进入标称值修改界面。

#### **5.2.10.** 等效方式选择

由于元件的非理想性及分布参数的存在,实际元件往往用理想元件的组合网络来进行等效。 LCR测试仪一般使用简单的串联和并联等效两种简单的等效模型。选用合适的等效模式,利于 获得更好的测量效果。一般而言,低阻抗元件(如低于100Ω),宜选用串联等效;高阻抗元件 (如高于10kΩ),宜选用并联等效;介于其间的,等效模式对于测量结果的影响比较小。 按 AUTO/SER/PAL键切换到下一等效方式(SER、PAL)。

# **5.3. DCR** 模式

长按 FREQ 键,进入 DCR 模式。如图 9 所示。

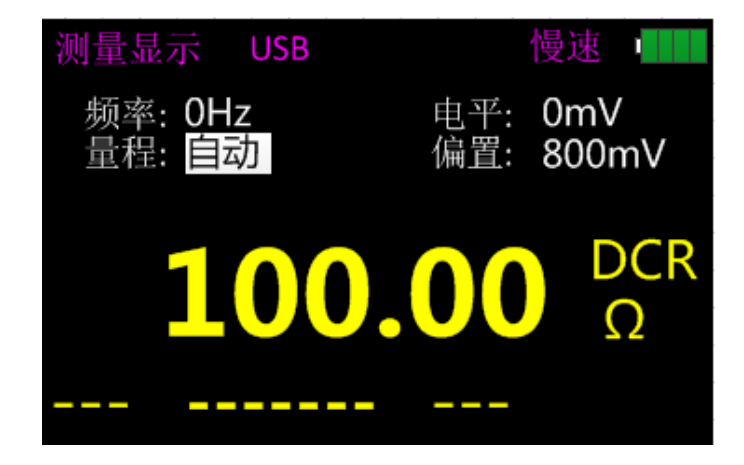

图 9

## **5.4.** 电解电容模式

按-|(-键进入电解电容模式,具体如图 10 所示。

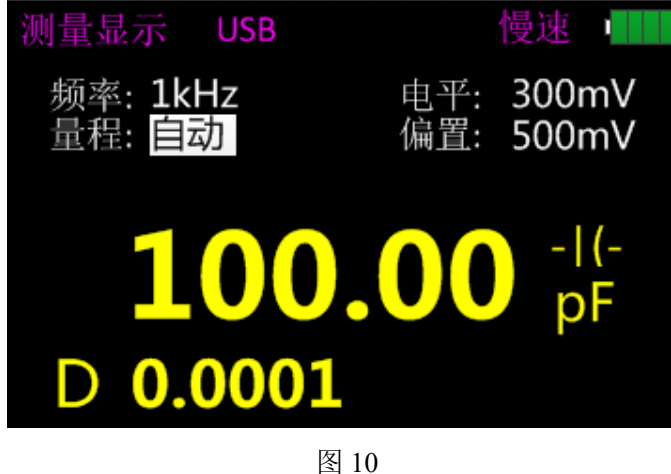

# **5.5.** 相对模式

短按▲NULL 键打开相对功能并以当前数值为参考值, 副参数显示参考值, 主参数显示相 对值。

# **5.6.** 读数保持模式**(HOLD)**

数据保持功能用以冻结显示数据。测量仍在进行,但液晶上显示数据并不随测量更新。

打开读数保持 :

要打开读数保持功能, 按HOLD键, 液晶上显示"\*"表明数据保持功能已激活。此时液晶 上主副参数显示为按HOLD键之前的测量结果。

关闭读数保持 :

如要关闭读数保持,再按HOLD键,液晶上"\*"消失,仪器返回正常测量显示模式。

## **5.7.** 数据记录功能(最大值、最小值、平均值)

如果被测元件的测量数据稳定性较差,在一定范围内波动,可以使用数据记录模式辅助读 数。 数据记录模式下,可以在一定范围内动态获取最大值、最小值和平均值。

打开记录功能:

长按HOLD键打开数据记录功能,副参数显示记录值,此时HOLD功能失效,短按HOLD键 可切换选择显示最大值、最小值、平均值。

关闭记录功能:

长按HOLD键关闭数据记录功能。

#### 提示:改变测量参数类型后,将自动退出数据记录功能。

## **5.8.** 比较器功能

参见 5.2.8 容限选择和 5.2.9 标称选择。

## **5.9.** 校正功能

校正功能分开路和短路两项校正。通过校正可有效降低测试线带来的分布参数误差,短路 校正可减小接触电阻和测试线电阻对测量低阻抗元件的影响;开路校正可减小测试线间的分布 电容和分布电阻对测量高阻抗元件的影响。

较正方法如下:

1、进入较正功能之前,请确保测试两端处于开路或短路状态。长按▲NULL键进入校正界 面,此时仪器自动识别是开路还是短路,如图11所示;

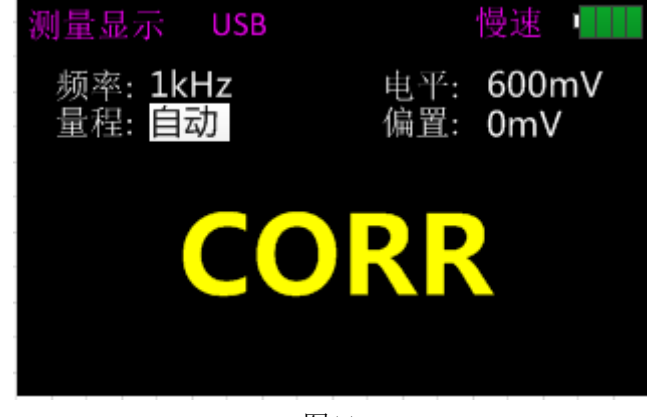

图11

2、短按▲NULL 键进行开路(OPEN)或者短路(SHORT)校正,界面如图 12。校正成功, 副参显示"SUCESS";校正失败,则显示"FAILED"。

### 注意:校正过程中请勿改变测试两端状态。

3、校正结束后短按▲NULL 键回到测量显示界面。

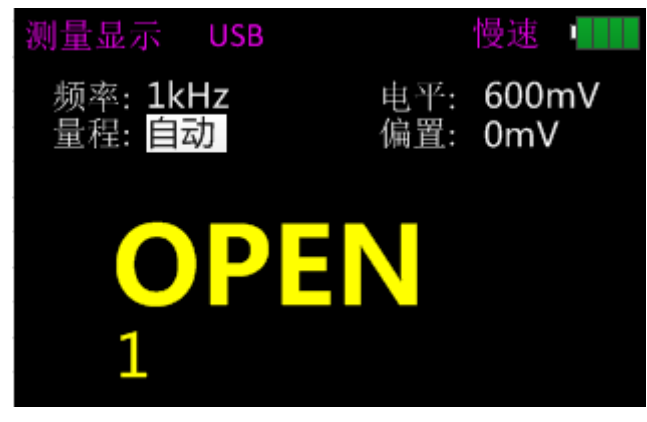

图12

# **6.** 快速应用指南

警告:

- 请勿对带电电容进行测量,否则可能造成仪器被冲坏。
- 如对板载器件在线测量,请先确认是在断电关机状况下,不可对有源电路直接 测量。
- 在粉尘环境中使用时,仪器易脏,应定期清洁,保护测试端,减小粉尘从测试 端进入仪器内。累积的粉尘往往因有一定的导电性而最终影响到仪器的使用。
- 请勿将仪器直接置于易爆、阳光直射以及过热环境中。

提示: 为达到合适的测量精度,测量前可先参照"校正功能"一节进行开路和 短路校正。 测试夹具可以用橡胶插头-鄂鱼夹(如图13)、开尔文测试夹(图14), 或者直接将元件插在图1的17位置(卡槽),以下举例都是以橡胶插头-鄂鱼夹为主。

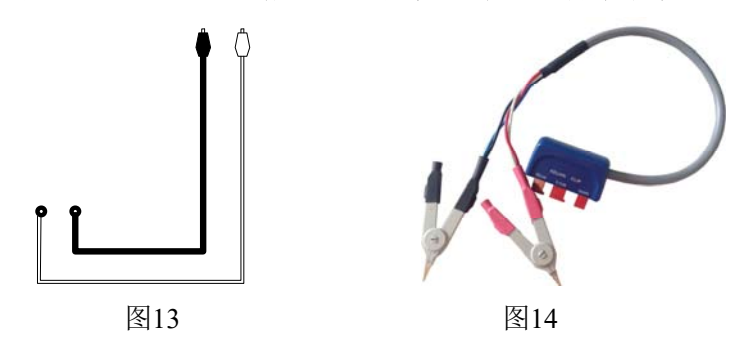

## **6.1.** 电阻测量

测试连接如图 15 所示。

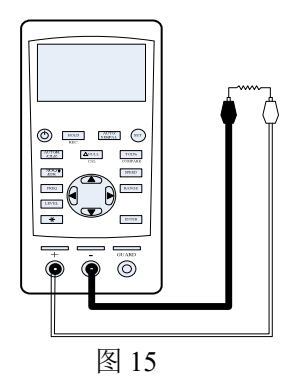

- 1. 长按开机键开机;
- 2. 按  $\overline{\mathrm{AUTO}/\mathrm{R}/\mathrm{C/L/Z}}$ 键, 直到界面上显示 Rs 以选择电阻测量, 如图 16 所示;

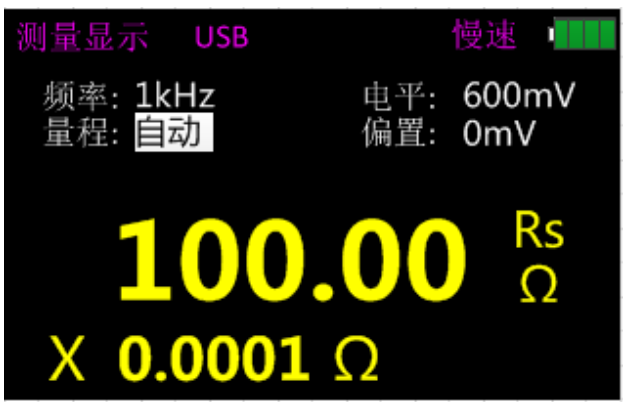

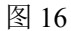

- 3. 将电阻插入测试槽,或选用合适的测试附件(橡胶插头-鄂鱼夹,开尔文测试夹等)接入被 测电阻;
- 4. 按FREQ键选择所需要的测试频率,按LEVEL选择所需要的电平;
- 5. 如需选择另外副参, 按X/D/Q/0/ESR
- 6. 从液晶屏上读取测量结果。 提示: 仪器使用交流信号对电阻进行测量,因此测试结果反应器件的交流电阻
- 特性,而不是直流电阻。

## **6.2.** 电容测量

### 警告:测量前清确认电容已完全放电。

测试连接如图 17 所示。

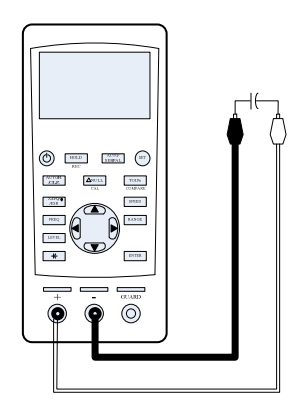

图 17

- 1. 长按开机键开机;
- 2. 按 AUTO/R/C/L/Z 键, 直到界面上显示 Cs 以选择电容测量, 如图 18 所示;

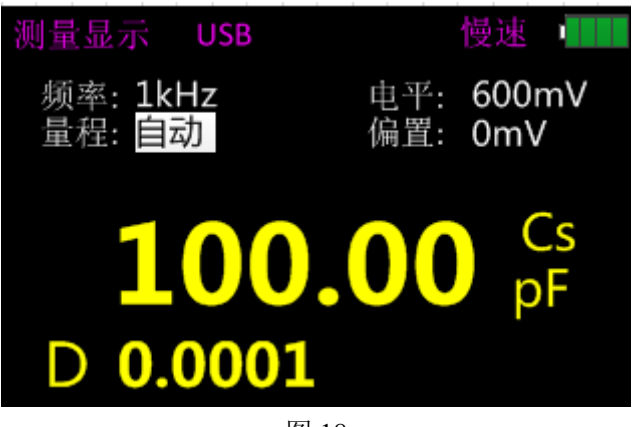

图 18

- 3. 将电容插入测试槽,或选用合适的测试附件(橡胶插头-鄂鱼夹,开尔文测试夹等)接入被 测电容;
- 4. 按FREQ键选择所需要的测试频率,按LEVEL选择所需要的电平;
- 5. 如需选择另外副参, 按X/D/O/0/ESR
- 6. 从液晶屏上读取测量结果。

注意: 电容器或容性器件在接入测试前,一定要充分放电,大容量的电容器, 其放电时间可能会比较长。如果接入未完全放电的容性器件,可能会损坏仪器内部 器件。

# **6.3.** 电感测量

测试连接如图 19 所示。

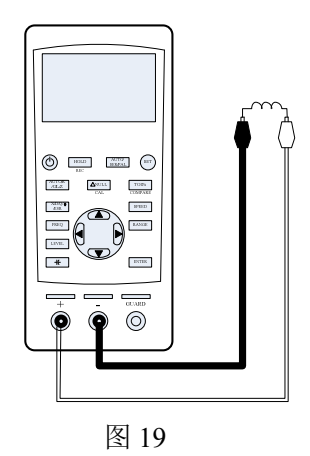

- 1. 长按开机键开机;
- 2. 按  $\overline{\mathrm{AUTO/R/C/L/Z}}}$ 键, 直到界面上显示 Ls 以选择电感测量, 如图 20 所示;

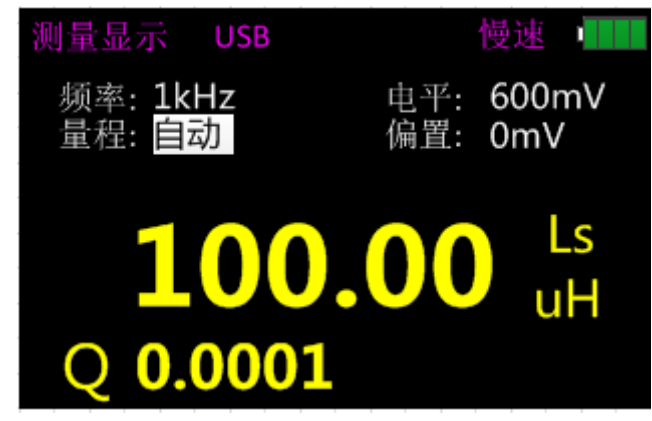

图 20

- 3. 将电感插入测试槽,或选用合适的测试附件(橡胶插头-鄂鱼夹,开尔文测试夹等)接入被 测电感;
- 4. 按FREQ键选择所需要的测试频率,按LEVEL选择所需要的电平;
- 5. 如需选择另外副参,按X/D/O/0/ESR
- 6. 从液晶屏上读取测量结果。

# **6.4.** 阻抗测量

- 1. 长按开机键开机;
- 2. 按 AUTO/R/C/L/Z 键, 直到界面上显示 Zs 以选择电阻测量, 如图 21 所示;

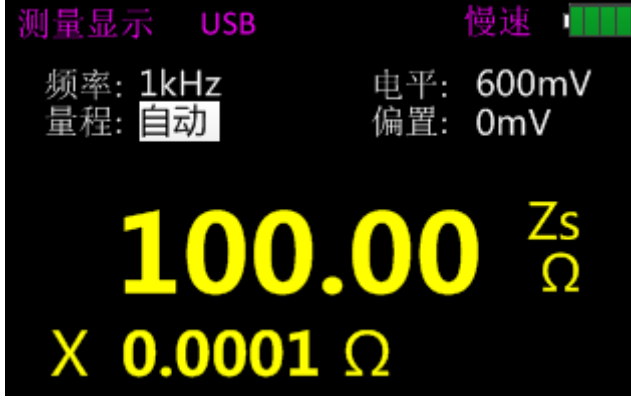

图 21

- 3. 将阳抗元件插入测试槽,或选用合适的测试附件(橡胶插头-鄂鱼夹,开尔文测试夹等)接 入被测元件;
- 4. 按FREQ键选择所需要的测试频率,按LEVEL选择所需要的电平;
- 5. 如需选择另外副参,按X/D/Q/0/ESR
- 6. 从液晶屏上读取测量结果。

# **7.** 远程通讯

仪器可通过Mini-USB接口与PC通讯。PC上安装驱动程序后,PC就可以通过虚拟串口对 VICTOR 4082手持LCR进行控制,或采集测试结果。

#### 将仪器连接到PC :

- 1. 从安装CD中找到USB驱动软件。
- 2. 用Mini-USB线连接仪器与PC的USB端口,如图22所示,长按开机键开机。
- 3. 安装USB驱动;
- 4. 安装完成后可到Windows设备管理器里查看串口号。

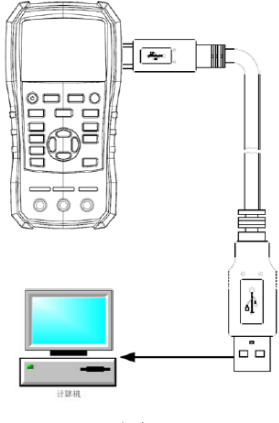

$$
\boxtimes 22
$$

#### 虚拟串口配置:

VICTOR 4082采用波特率可变的串口通讯参数:

- 波特率:9600或者其他;
- > 数据位: 8
- 校验:无
- > 停止位: 1
- $\triangleright$  Flow Control: None

#### 远程控制状态:

当 VICTOR 4082 从主机接收到远程操作状态指令时,仪器即自动进入远程控制状态,液晶 屏上显示"RMT"表明进入远控状态,如需退出远程控制状态,只需发送 SYSTem:LOCal 命令。

命令协议:

VICTOR 4082 手持 LCR 采用 SCPI 命令集, 以字符串传送控制命令和返回查询信息和数据, 以规则约定的结束符表示一个命令行或查询数据行的结束。

采用 SCPI 命令集,可便与通过编程实行 PC 对仪器的交互控制,命令格式符合规范,易于 理解和使用。

公用命令:公用命令式 IEEE488 标准定义的通用于各种仪器的命令,公用命令以\*开头, VICTOR 4082 仅支持\*IDN?

结束符**:**从 PC 发送到仪器的命令行,必须以约定的结束符结束。仪器只有在接受到结束符 后,才会分析并处理命令字符串。结束符为 **0x0a**。

查询返回格式:仪器响应查询命令时,将会返回查询结果:<Result>+<NL>;Result 为结果, NL 为回车符。

数据类型: 以 ASCII 字符在总线上传送的数据可能有如下几种类型

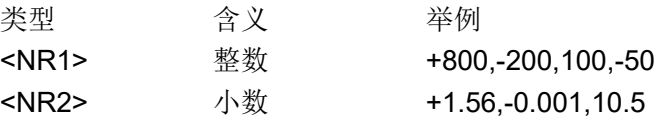

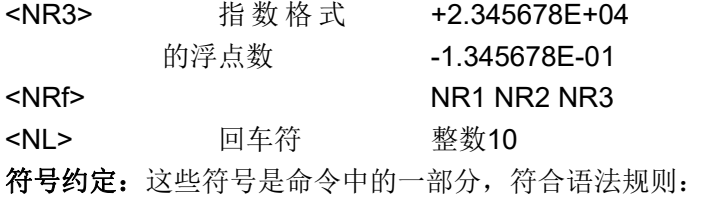

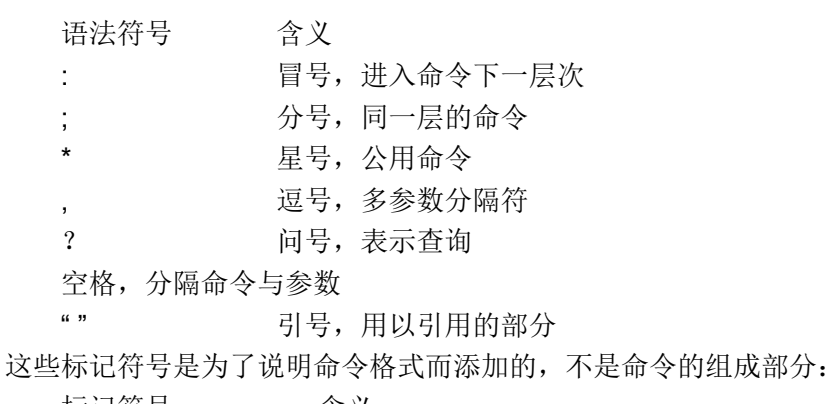

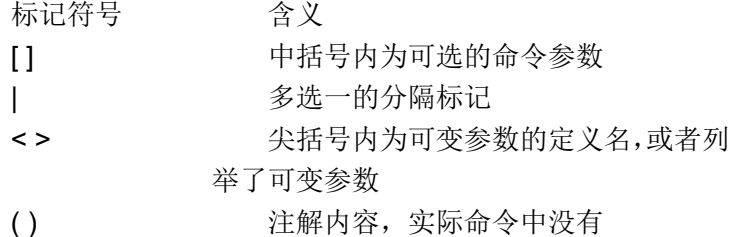

#### 缩写及大小写:

- 命令有完整格式和缩写格式,在下面的命令描述中,以大写表示缩写,发送缩写命令与完 整命令具有同等效果;
- 缩写一般以完整命令的四个字母表示,命令表中未出现的随意缩写视为错误命令;
- ▶ 实际在总线上传送的ASCII命令或参数字母不分大小写。

命令参考: 具体命令参考请查阅通讯协议部分。

# **8.** 仪器参数

以下为 VICTOR 4082 手持 LCR 的通用指标和测量精度指标,适用于 VICTOR 4082。

# **8.1.** 通用参数

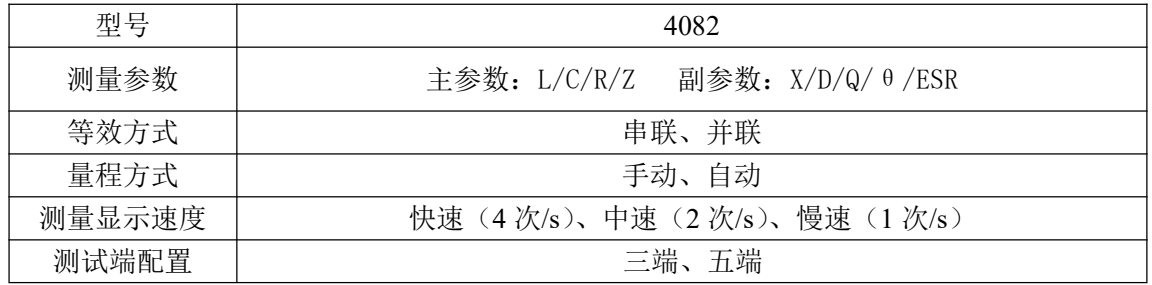

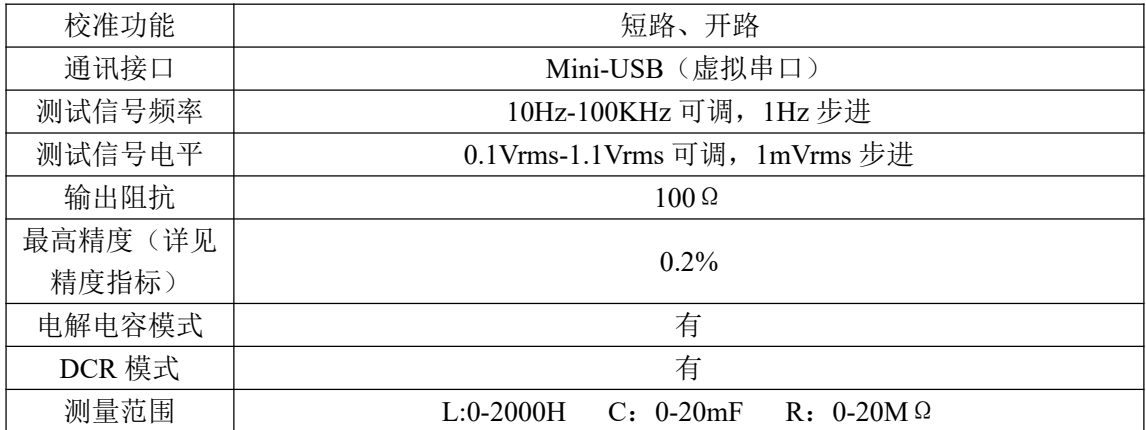

# **8.2.** 测量精度

**R**、**C**、**L**、**Z**、**X** 精度(**Dx**≤**0.1** 时应用 **L**、**C**、**X** 精度,**Qx**≤**0.1** 时应用 **R** 精度) 相对精度 Ae 为 :

 $Ae = \pm Ac + (Ab + 100 * Kz + Kl)*Kt[%$ 

- Ac——校准精度
- Ab——基本精度
- Kz——阻抗比例因数
- Kl——电缆长度因数

Kt——温度因数

#### **D** 的准确度

 $D$  的精度  $De$  为: 在 Dx≤0.1 时:

$$
De = \pm Ae/100
$$

Dx——被测的 D 值 Ae R、C、L、Z、X 的相对精度 当 Dx>0.1 时: 用 (1+Dx) 乘以 De

#### **Q** 的准确度(当 **Q \* De<1** 时)

Q 的精度 Qe 为:

$$
Q\mathbf{e} = \pm \frac{Qx^2 * De}{1 \pm Qx * De}
$$

Qx——被测的 Q 值 De——D 的相对精度

#### θ的准确度

θ的精度θe 为:

$$
\theta e = \pm \frac{180 \cdot Ae}{100\pi} [\text{deg}]
$$

Ae——R、C、L、Z、X 的相对精度

#### **Rp** 的准确度(当 **Dx**≤**0.1**)

Rp 的精度 Rpe 为:

$$
Rpe = \pm \frac{Rpx * De}{Dx \mp De} [\Omega]
$$

Rpe ——Rp 的相对精度 Rpx---被测的 Rp 值(Ω) Dx——被测的 D 值 De——D 的相对精度

#### **Rs** 的精度(当 **Dx**≤**0.1** 时)

Rs 的精度 Rse 为:

$$
Rse = \pm Xx * De[\Omega]
$$

 $Xx = 2\pi fLx$ 

Rse ——Rs 的相对精度 Dx——被测的 D 值 Xx——被测的 X 值(Ω) De ——D 的相对精度  $f$  ——测试频率(Hz)  $Cx$  ------ 被测的 C 值(F)  $Lx$  — 被测的  $L$  值(H)

#### **ESR** 的精度

ESR 是串联等效电阻,同 Rs。

#### 基本精确度

本仪器基本准确度为 0.2,随着测试频率和被测件(DUT)阻抗的变化,基本准确度会下 降,下表示意了基本准确度及其适用范围。

慢速模式

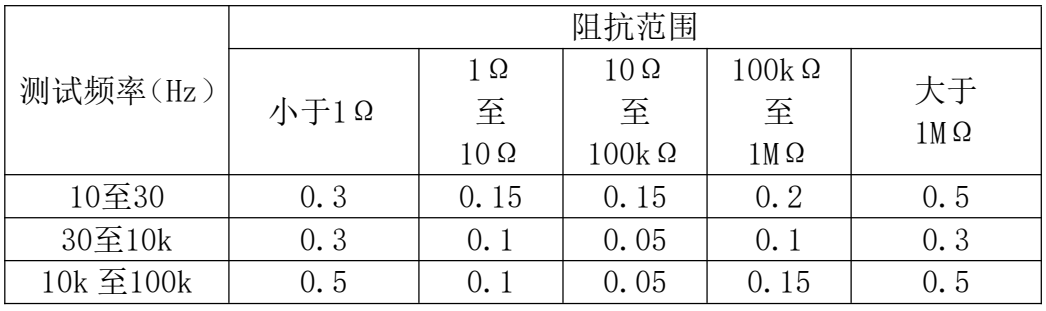

中速模式

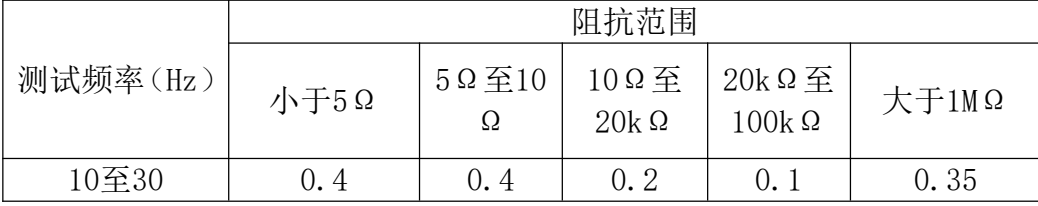

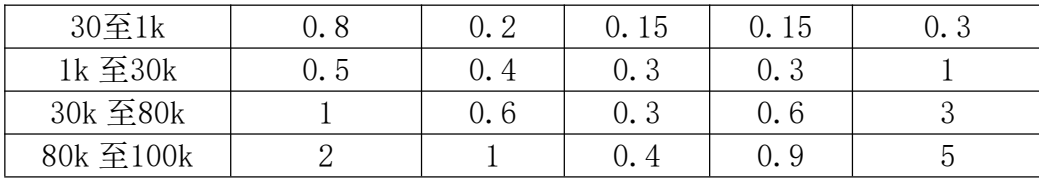

快速模式

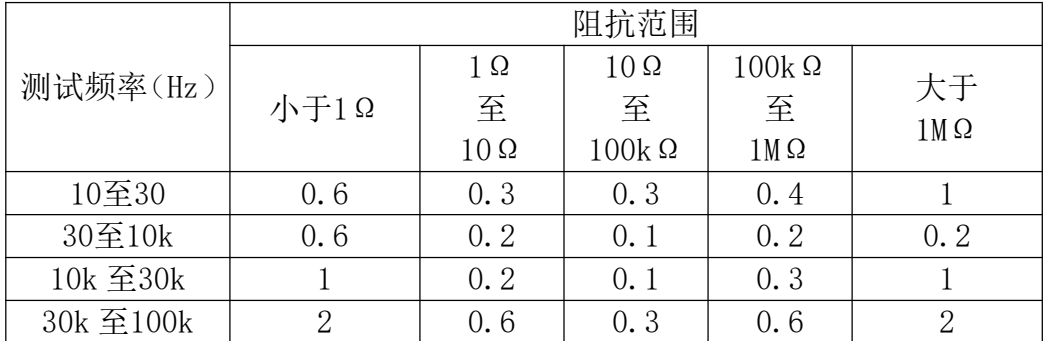

当测试电平小于 0.75V 并且大于 0.5V 时,基本准确度如上表所示;其它情况下,需要再乘 以电平修正因数。电平修正因数如下图所示:

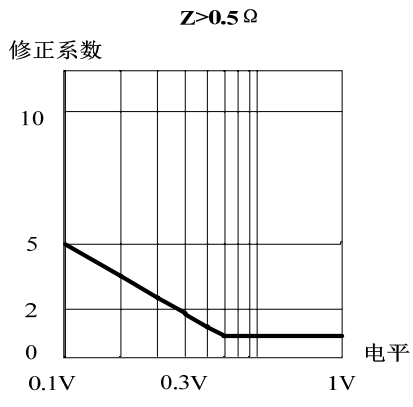

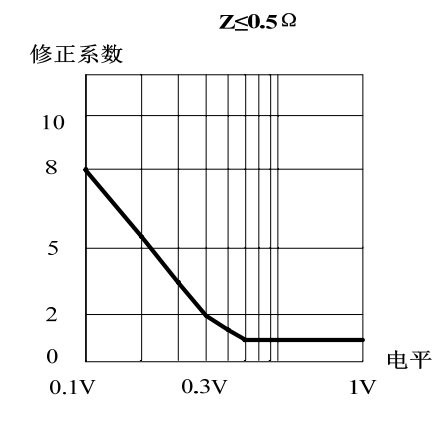

#### 准确度因数

本节包含所有准确度修正因数: 阻抗比例因数 Kz,温度因数 Kc,校准因数 Kf, 电缆长度 因数 Kl。

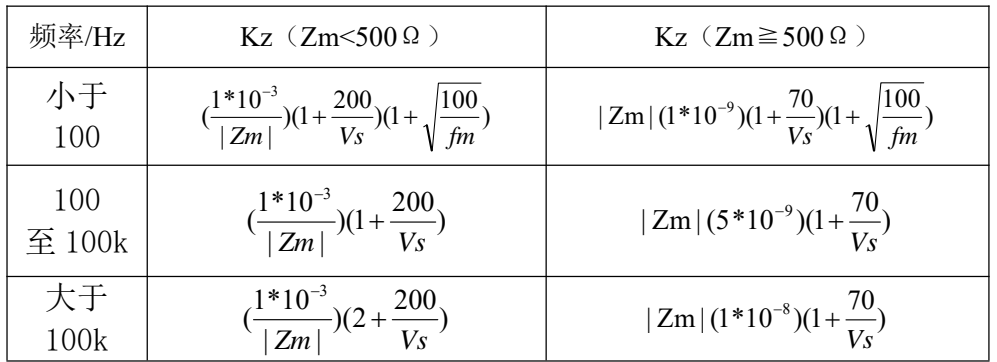

注:表中 *fm* 为测试信号频率(单位:*Hz*),*Zm* 为阻抗(单位:Ω),*Vs* 为测试电平(单位: *mV*)

温度因数 **Kc**

$$
Kc = 0.25*(T-20) \quad (\stackrel{\text{def}}{=} \text{Kc} < 1 \text{ H}, \ \text{Kc} = 1)
$$

## T 为室温

#### 校准因数 **Kf**

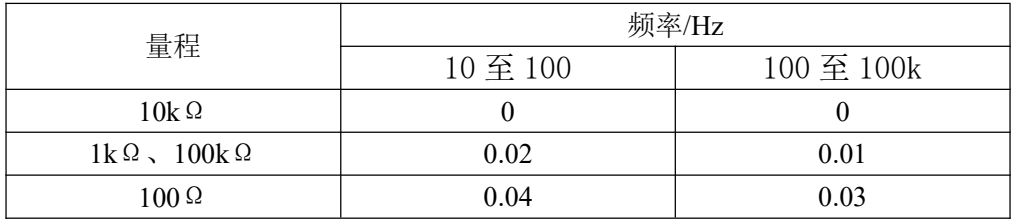

#### 电缆长度因数 **Kl**

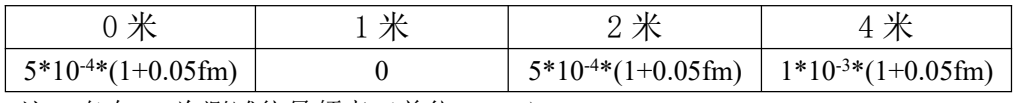

注:表中 *fm* 为测试信号频率(单位:*kHz*)

## **8.3.** 精度指标

#### 注意事项:

- 环境温度:*20*℃±*2*℃,湿度:≤*80% R.H*;
- 测试前仪器预热至少 *30* 分钟;
- > 在仪器端面测试槽口进行测试;
- 测试前最好开路和短路校正;
- > 按推荐的等效模式进行测量;
- 百分比的误差表示含义:
- ± (读数的*%+*末位数字)
- 仪器实际测量及显示范围超过图表中划定的范围,但不对超出图表中范围的测 量值指定精度;
- 下标含义
- *S-*串联等效;*p-*并联等效;*e-*精度
- > 部分参数无法以图表给定,只能根据相应测量结果按公式换算:

### **8.3.1.** 精度指标

0.6V 测试电平时,使用开尔文测试夹测量精度如下:

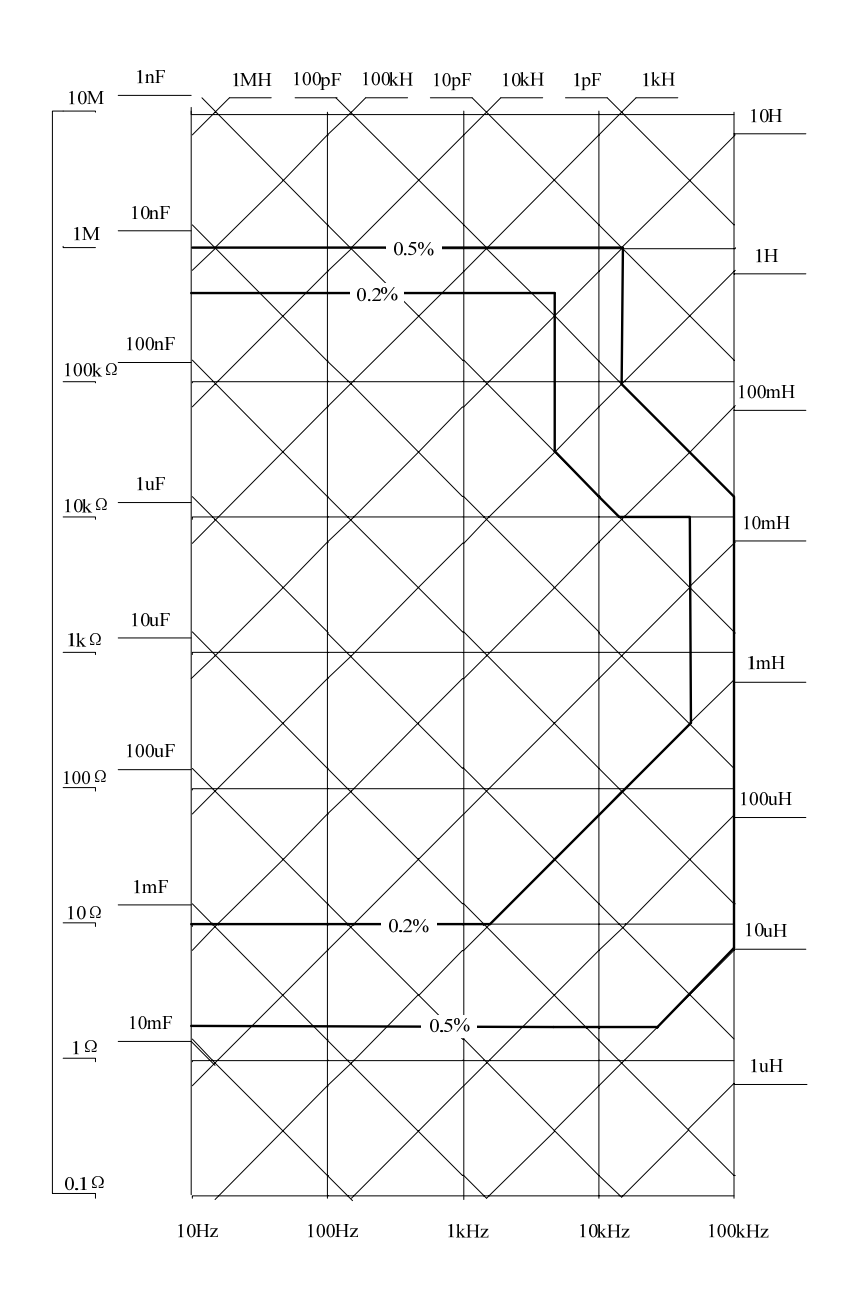

**8.3.2.** 精度指标 **(DCR)**

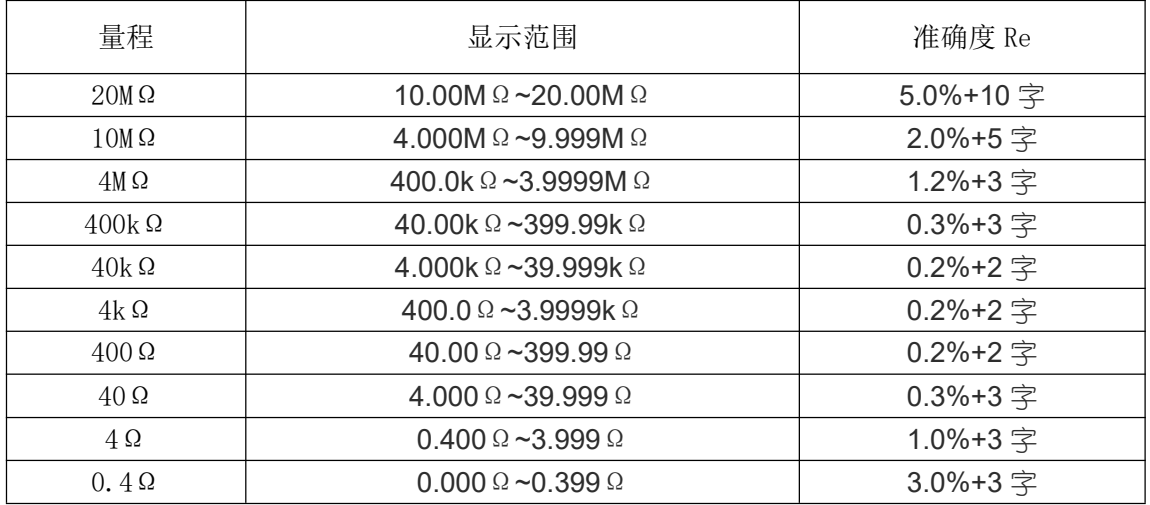

# **9.** 维护

## 警告:不可随意自行维修仪器,应由专业人员维护以及维修仪器。 警告:谨防液体进入仪器内;谨防遗留杂物特别是导电物在仪器内。

## **9.1.** 检修

如果仪器出现故障不能开机,应首先检查电池及外部电源,电源插孔等;检查按键是否失 效;

如果测试结果异常,首先检查测试附件是否良好,测试槽口内簧片是否受损;同时详阅本 说明书,确认操作使用是否有误;

不可随意更换元器件及特定部件,无法确认的维修请联系相关经销商或我公司售后服务。

# **9.2.** 清洁

清洁前,必须关机,移去外接电源和电池。

防止水或其他液体从测试槽口、按键及其它接缝处进入仪器,如有不慎,应立即停止使用, 并移去电源和电池。

请用柔软的洁净布蘸中性稀释的洗涤剂小心擦拭脏污部分,防止表面划伤。 清洁后,应在完全干燥后在继续使用。

# **10.**附件

#### VICTOR 4082包转盒按下列清单配置:

- **●** 手持LCR一台(己安装锂电池)
- 指导说明书一本
- 光盘
- Mini-USB通讯电缆一根
- AC电源适配器一只
- 红/黑橡胶插头-鄂鱼夹测试线一付
- 短路片一只
- 开尔文测试夹

打开包装盒后请按装箱单核对,如有缺失请立即与本公司或相关经销商联系。

销售商:深圳市驿生胜利科技有限公司

地 址:深圳市福田区车公庙泰然六路泰然大厦 **D** 座 **16** 楼

电 话:**4000 900 306**

(**0755**)**82425035 82425036**

传 真:(**0755**)**82268753**

**http:/www.china-victor.com**

**E-mail:victor@china-victor.com**

生产制造商:西安北成电子有限责任公司 地 址:西安市泾河工业园北区泾园七路 电 话:**029-86045880**